# **Dell G15 5510**

Setup and Specifications

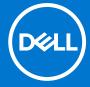

#### Notes, cautions, and warnings

(i) NOTE: A NOTE indicates important information that helps you make better use of your product.

CAUTION: A CAUTION indicates either potential damage to hardware or loss of data and tells you how to avoid the problem.

MARNING: A WARNING indicates a potential for property damage, personal injury, or death.

© 2021 Dell Inc. or its subsidiaries. All rights reserved. Dell, EMC, and other trademarks are trademarks of Dell Inc. or its subsidiaries. Other trademarks may be trademarks of their respective owners.

# **Contents**

| f Dell G15 5510                      |    |
|--------------------------------------|----|
|                                      |    |
|                                      |    |
|                                      |    |
|                                      |    |
|                                      |    |
|                                      | 9  |
| cations of Dell G15 5510             | 10 |
| /eight                               | 10 |
|                                      | 10 |
|                                      | 1′ |
|                                      | 1  |
|                                      | 1  |
|                                      | 12 |
|                                      | 12 |
|                                      | 12 |
|                                      | 13 |
|                                      | 13 |
|                                      | 14 |
|                                      | 14 |
|                                      | 14 |
|                                      | 15 |
|                                      | 15 |
|                                      | 16 |
|                                      | 17 |
|                                      | 17 |
|                                      | 18 |
| orage environment                    | 18 |
| rd shortcuts                         | 10 |
| rd shortcutsbeln and contacting Dell |    |

# Set up your Dell G15 5510

i NOTE: The images in this document may differ from your computer depending on the configuration you ordered.

1. Connect the power adapter and press the power button.

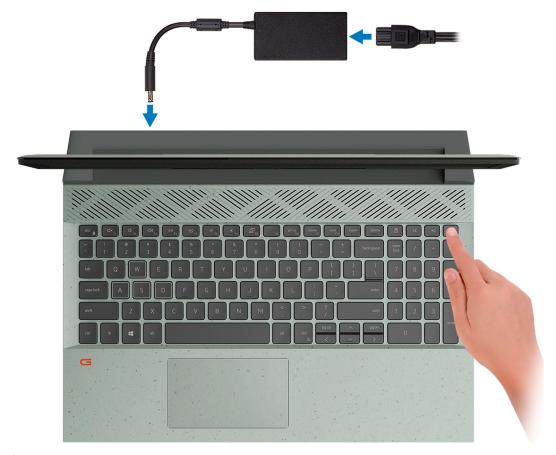

NOTE: To conserve battery power, the battery might enter power saving mode. Connect the power adapter and press the power button to turn on the computer.

2. Finish operating system setup.

#### For Ubuntu:

Follow the on-screen instructions to complete the setup. For more information about installing and configuring Ubuntu, see the knowledge base articles SLN151664 and SLN151748 at www.dell.com/support.

#### For Windows:

Follow the on-screen instructions to complete the setup. When setting up, Dell recommends that you:

- Connect to a network for Windows updates.
  - NOTE: If connecting to a secured wireless network, enter the password for the wireless network access when prompted.
- If connected to the internet, sign-in with or create a Microsoft account. If not connected to the internet, create an offline account.
- On the **Support and Protection** screen, enter your contact details.

 $\textbf{3.} \ \ \mathsf{Locate} \ \mathsf{and} \ \mathsf{use} \ \mathsf{Dell} \ \mathsf{apps} \ \mathsf{from} \ \mathsf{the} \ \mathsf{Windows} \ \mathsf{Start} \ \mathsf{menu} -\!\!\!-\!\!\mathsf{Recommended}.$ 

Table 1. Locate Dell apps

| Resources | Description                                                                                                    |
|-----------|----------------------------------------------------------------------------------------------------|
| DELL      | My Dell  Centralized location for key Dell applications, help articles, and other important information about your computer. It also notifies you about the warranty status, recommended accessories, and software updates if available.                                                                                                    |
|           | SupportAssist SupportAssist proactively and predictively identifies hardware and software issues on your computer and automates the engagement process with Dell Technical support. It addresses performance and stabilization issues, prevents security threats, monitors and detects hardware failures. For more information, see SupportAssist for Home PCs User's Guide on www.dell.com/serviceabilitytools. To navigate to SupportAssist for Home PCs User's Guide, click SupportAssist and then, click SupportAssist for Home PCs User's Guide.  (i) NOTE: In SupportAssist, click the warranty expiry date to renew or upgrade your warranty. |
| ₹ø        | Dell Update  Updates your computer with critical fixes and latest device drivers as they become available. For more information about using Dell Update, see the knowledge base article SLN305843 at www.dell.com/support.                                                                                                    |
|           | Dell Digital Delivery  Download software applications, which are purchased but not pre-installed on your computer.  For more information about using Dell Digital Delivery, see the knowledge base article 153764 at www.dell.com/support.                                                                                                    |

## Views of Dell G15 5510

### Right

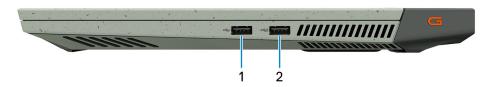

#### 1. USB 2.0 port

Connect devices such as external storage devices and printers. Provides data transfer speeds up to 480 Mbps.

#### 2. USB 2.0 port with PowerShare

Connect devices such as external storage devices and printers.

Provides data transfer speeds up to 5 Gbps. PowerShare enables you to charge your USB devices even when your computer is turned off.

- NOTE: If your computer is turned off or in hibernate state, you must connect the power adapter to charge your devices using the PowerShare port. You must enable this feature in the BIOS setup program.
- NOTE: Certain USB devices may not charge when the computer is turned off or in sleep state. In such cases, turn on the computer to charge the device.

### Left

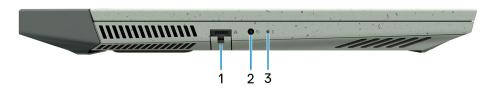

#### 1. Network port

Connect an Ethernet (RJ45) cable from a router or a broadband modem for network or Internet access.

#### 2. Headset port

Connect headphones or a headset (headphone and microphone combo).

#### 3. Battery-status light

Indicates the battery-charge status.

Solid amber—Battery charge is low.

Blinking amber—Battery charge is critical.

Off—Battery is fully charged.

### **Back**

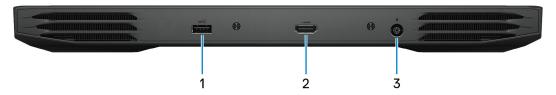

#### 1. USB 3.2 Gen 1 port

Connect devices such as external storage devices and printers. Provides data transfer speeds up to 5 Gbps.

#### 2. HDMI port

Connect to a TV, external display or another HDMI-in enabled device. Provides video and audio output.

#### 3. Power-adapter port

Connect a power adapter to provide power to your computer and charge the battery.

## **Display**

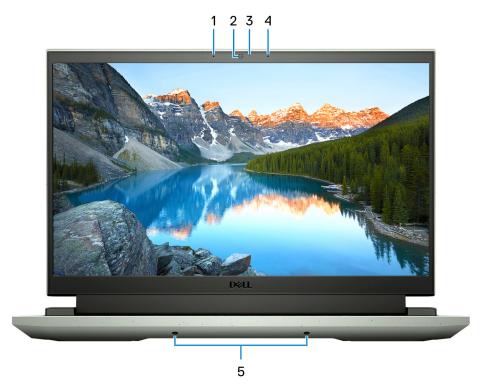

#### 1. Left microphone

Provides digital sound input for audio recording and voice calls.

#### 2. Camera

Enables you to video chat, capture photos, and record videos.

#### 3. Camera-status light

Turns on when the camera is in use.

#### 4. Right microphone

Provides digital sound input for audio recording and voice calls.

#### 5. Speakers

Provide audio output.

### **Base**

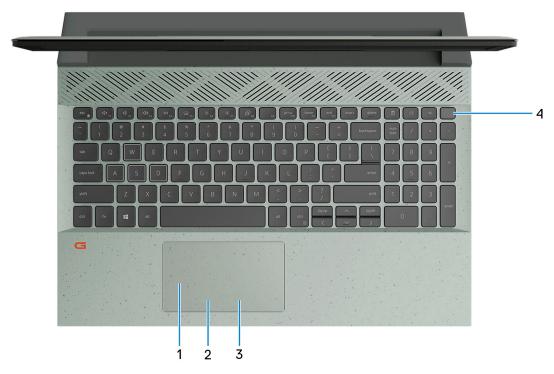

#### 1. Touchpad

Move your finger on the touchpad to move the mouse pointer. Tap to left-click and two fingers tap to right-click.

#### 2. Left-click area

Press to left-click.

#### 3. Right-click area

Press to right-click.

#### 4. Power button

Press to turn on the computer if it is turned off, in sleep state, or in hibernate state.

When the computer is turned on, press the power button to put the computer into sleep state; press and hold the power button for 10 seconds to force shut-down the computer.

NOTE: You can customize the power-button behavior in Windows. For more information, see *Me and My Dell* at www.dell.com/support/manuals.

### **Bottom**

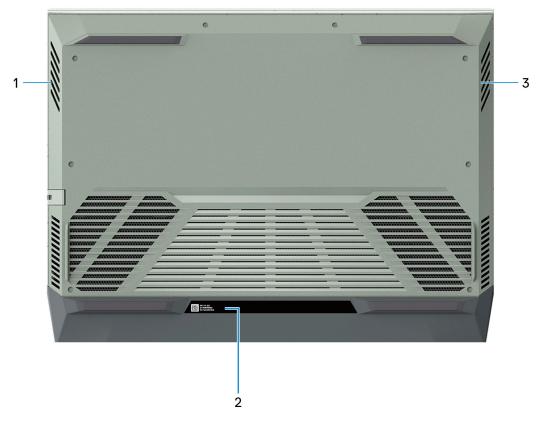

#### 1. Left speaker

Provides audio output.

#### 2. Service Tag label

The Service Tag is a unique alphanumeric identifier that enables Dell service technicians to identify the hardware components in your computer and access warranty information.

#### 3. Right speaker

Provides audio output.

# **Specifications of Dell G15 5510**

# **Dimensions and weight**

The following table lists the height, width, depth, and weight of your Dell G15 5510.

Table 2. Dimensions and weight

| Description      | Values                                                                                                    |
|------------------|----------------------------------------------------------------------------------------------------|
| Height:          | ·                                                                                                    |
| Front height     | 21.21 mm (0.84 in.)                                                                                              |
| Rear height      | 23.33 mm (0.92 in.)                                                                                              |
| Width            | 357.26 mm (14.07 in.)                                                                                            |
| Depth            | 272.11 mm (10.71 in.)                                                                                            |
| Weight (maximum) | 2.65 kg (5.84 lb)                                                                                                |
|                  | (i) <b>NOTE:</b> The weight of your computer depends on the configuration ordered and manufacturing variability. |

### **Processor**

The following table lists the details of the processors supported by your Dell G15 5510.

Table 3. Processor

| Description            | Option one                           | Option two                           |
|------------------------|--------------------------------------|--------------------------------------|
| Processor type         | 10th Generation Intel Core i5-10200H | 10th Generation Intel Core i7-10870H |
| Processor wattage      | 45 W                                 | 45 W                                 |
| Processor core count   | 4                                    | 8                                    |
| Processor thread count | 8                                    | 16                                   |
| Processor speed        | Up to 4.10 GHz                       | Up to 5 GHz                          |
| Processor cache        | 8 MB                                 | 16 MB                                |
| Integrated graphics    | Intel UHD Graphics                   | Intel UHD Graphics                   |

# **Chipset**

The following table lists the details of the chipset supported by your Dell G15 5510.

#### Table 4. Chipset

| Description    | Values                           |
|----------------|----------------------------------|
| Chipset        | HM470                            |
| Processor      | 10th Generation Intel Core i5/i7 |
| DRAM bus width | 64-bit                           |
| Flash EPROM    | 32 MB                            |
| PCle bus       | Up to Gen3                       |

# **Operating system**

Your Dell G15 5510 supports the following operating systems:

- Windows 10 Home, 64-bit
- Windows 10 Professional, 64-bit
- Ubuntu 18.04 LTS, 64-bit

## **Memory**

The following table lists the memory specifications of your Dell G15 5510.

Table 5. Memory specifications

| Description                     | Values                                                                                                    |  |
|---------------------------------|----------------------------------------------------------------------------------------------------|--|
| Memory slots                    | Two SoDIMM slots                                                                                                    |  |
| Memory type                     | Dual-channel DDR4                                                                                                    |  |
| Memory speed                    | 2933 MHz                                                                                                    |  |
| Maximum memory configuration    | 32 GB                                                                                                    |  |
| Minimum memory configuration    | 4 GB                                                                                                    |  |
| Memory size per slot            | 4 GB, 8 GB, 16 GB                                                                                                    |  |
| Memory configurations supported | <ul> <li>8 GB, 1 x 8 GB, Dual-Channel DDR4, 2933 MHz</li> <li>8 GB, 2 x 4 GB, Dual-Channel DDR4, 2933 MHz</li> <li>12 GB, 1 x 4 GB + 1 x 8 GB, 2933 MHz</li> <li>16 GB, 2 x 8 GB, Dual-Channel DDR4, 2933 MHz</li> <li>32 GB, 2 x 16 GB, Dual-Channel DDR4, 2933 MHz</li> </ul> |  |

## **External ports**

The following table lists the external ports of your Dell G15 5510.

#### Table 6. External ports

| Description         | Values                                                                                                    |
|---------------------|----------------------------------------------------------------------------------------------------|
| Network port        | One RJ45 port                                                                                                  |
| USB ports           | <ul> <li>One USB 2.0 port with PowerShare</li> <li>One USB 2.0 port</li> <li>One USB 3.2 Gen 1 port</li> </ul> |
| Audio port          | One headset (headphone and microphone combo) port                                                              |
| Video port          | One HDMI 2.0 port                                                                                              |
| Media-card reader   | Not applicable                                                                                                 |
| Power-adapter port  | One 7.4 mm x 5.1 mm power-adapter port                                                                         |
| Security-cable slot | One wedge-shaped lock slot                                                                                     |

### **Internal slots**

The following table lists the internal slots of your Dell G15 5510.

#### Table 7. Internal slots

| Description | Values                                                                                                    |
|-------------|----------------------------------------------------------------------------------------------------|
| M.2         | One M.2 2230 slot for WiFi and Bluetooth combo card Two M.2 2230/2280 slot for solid-state drive  NOTE: To learn more about the features of different types of M.2 cards, see the knowledge base article SLN301626 at www.dell.com/support. |

### **Ethernet**

The following table lists the wired Ethernet Local Area Network (LAN) specifications of your Dell G15 5510.

#### Table 8. Ethernet specifications

| Description   | Values                                             |
|---------------|----------------------------------------------------|
| Model number  | Realtek RTL8111H PCI-e Gigabit ethernet controller |
| Transfer rate | 10/100/1000 Mbps                                   |

### Wireless module

The following table lists the Wireless Local Area Network (WLAN) modules supported on your Dell G15 5510.

Table 9. Wireless module specifications

| Description               | Option one                                                                                                    | Option two                                                                                                    |
|---------------------------|----------------------------------------------------------------------------------------------------|----------------------------------------------------------------------------------------------------|
| Model number              | Intel AX201                                                                                                    | Killer 1650i                                                                                                    |
| Transfer rate             | Up to 2500 Mbps                                                                                                    | Up to 2500 Mbps                                                                                                    |
| Frequency bands supported | 2.4 GHz/5 GHz                                                                                                    | 2.4 GHz/5 GHz                                                                                                    |
| Wireless standards        | <ul> <li>WiFi 802.11a/b/g</li> <li>Wi-Fi 4 (WiFi 802.11n)</li> <li>Wi-Fi 5 (WiFi 802.11ac)</li> <li>Wi-Fi 6 (WiFi 802.11ax)</li> </ul> | <ul> <li>WiFi 802.11b/g/a</li> <li>Wi-Fi 4 (WiFi 802.11n)</li> <li>Wi-Fi 5 (WiFi 802.11ac)</li> <li>Wi-Fi 6 (WiFi 802.11ax)</li> </ul> |
| Encryption                | <ul><li>64-bit/128-bit WEP</li><li>AES-CCMP</li><li>TKIP</li></ul>                                                                     | <ul><li>64-bit/128-bit WEP</li><li>AES-CCMP</li><li>TKIP</li></ul>                                                                     |
| Bluetooth                 | Bluetooth 5.1                                                                                                    | Bluetooth 5.1                                                                                                    |

### **Audio**

The following table lists the audio specifications of your Dell G15 5510.

Table 10. Audio specifications

| Description                |                        | Values                                                                  |
|----------------------------|------------------------|-------------------------------------------------------------------------|
| Audio controller           |                        | Realtek ALC3254 with Nahimic 3D Audio for Gamers                        |
| Stereo conversion          |                        | Supported                                                               |
| Internal audio interface   | 9                      | Intel High-Definition Audio (HDA) via HDMI                              |
| External audio interface   |                        | Headset combo connector/Digital-array microphone input on camera module |
| Number of speakers         |                        | Two                                                                     |
| Internal-speaker amplifier |                        | Supported (audio codec built-in amplifier)                              |
| External volume controls   |                        | Keyboard shortcut controls                                              |
| Speaker output:            |                        |                                                                         |
|                            | Average speaker output | 2 W                                                                     |
|                            | Peak speaker output    | 2.5 W                                                                   |
| Subwoofer output           |                        | Not supported                                                           |
| Microphone                 |                        | Dual-array microphones                                                  |

### **Storage**

This section lists the storage options on your Dell G15 5510.

Your Dell G15 5510 supports two M.2 2230/2280 solid-state drive. The M.2 drive is the primary drive of your Dell G15 5510

#### Table 11. Storage specifications

| Storage type                    | Interface type    | Capacity   |
|---------------------------------|-------------------|------------|
| M.2 2230/2280 solid-state drive | PCle Gen3 x4 NVMe | Up to 2 TB |
| M.2 2230/2280 solid-state drive | PCle Gen4 x4 NVMe | Up to 2 TB |

# **Keyboard**

The following table lists the keyboard specifications of your Dell G15 5510.

#### Table 12. Keyboard specifications

| Description        | Values                                                                                                    |  |
|--------------------|----------------------------------------------------------------------------------------------------|--|
| Keyboard type      | <ul> <li>Standard keyboard</li> <li>Backlit keyboard</li> <li>Four-zone RGB backlit keyboard</li> </ul>                                                                                                    |  |
| Keyboard layout    | QWERTY                                                                                                    |  |
| Number of keys     | <ul><li>United States and Canada: 101 keys</li><li>United Kingdom: 102 keys</li><li>Japan: 105 keys</li></ul>                                                                                                    |  |
| Keyboard size      | X=18.70 mm key pitch<br>Y=18.05 mm key pitch                                                                                                    |  |
| Keyboard shortcuts | Y=18.05 mm key pitch  Some keys on your keyboard have two symbols on them. These keys can be used to type alternate characters or to perform secondary functions. To type the alternate character press Shift and the desired key. To perform secondary functions, press Fn and the desired key.  (i) NOTE: You can define the primary behavior of the function keys (F1–F12) changing Function Key Behavior in BIOS setup program.  For more information, see Keyboard shortcuts. |  |

### Camera

The following table lists the camera specifications of your Dell G15 5510.

#### Table 13. Camera specifications

| Description       | Values        |
|-------------------|---------------|
| Number of cameras | One           |
| Camera type       | RGB HD camera |
| Camera location   | Front camera  |

Table 13. Camera specifications (continued)

| Desc  | ription             | Values                    |
|-------|---------------------|---------------------------|
| Came  | era sensor type     | CMOS sensor technology    |
| Came  | era resolution:     |                           |
|       | Still image         | 0.92 megapixel            |
|       | Video               | 1280 x 720 (HD) at 30 fps |
| Diago | onal viewing angle: | 78.6 degrees              |

## **Touchpad**

The following table lists the touchpad specifications of your Dell G15 5510.

Table 14. Touchpad specifications

| Description | 1          | Values                                                                                                    |  |
|-------------|------------|----------------------------------------------------------------------------------------------------|--|
| Touchpad re | esolution: |                                                                                                    |  |
|             | Horizontal | 1229                                                                                                    |  |
|             | Vertical   | 749                                                                                                    |  |
| Touchpad di | mensions:  |                                                                                                    |  |
|             | Horizontal | 105 mm (4.13 in.)                                                                                                    |  |
|             | Vertical   | 60 mm (2.36 in.)                                                                                                    |  |
| Touchpad ge | estures    | For more information about touchpad gestures available on Windows 10, see the Microsoft knowledge base article 4027871 at support.microsoft.com. |  |

# Power adapter

The following table lists the power adapter specifications of your Dell G15 5510.

Table 15. Power adapter specifications

| Desc                    | ription                 | Option one      | Option two      |
|-------------------------|-------------------------|-----------------|-----------------|
| Туре                    |                         | 180 W           | 240 W           |
| Conn                    | ector dimensions:       |                 |                 |
|                         | External diameter       | 7.40 mm         | 7.40 mm         |
|                         | Internal diameter       | 5.10 mm         | 5.10 mm         |
| Input voltage           |                         | 100 VAC-240 VAC | 100 VAC-240 VAC |
| Input frequency         |                         | 50 Hz-60 Hz     | 50 Hz-60 Hz     |
| Input current (maximum) |                         | 2.34 A          | 3.50 A          |
| Outp                    | ut current (continuous) | 9.23 A          | 12.31 A         |

Table 15. Power adapter specifications (continued)

| Desc  | ription          | Option one                     | Option two                     |
|-------|------------------|--------------------------------|--------------------------------|
| Rated | d output voltage | 19.50 VDC                      | 19.50 VDC                      |
| Temp  | erature range:   |                                |                                |
|       | Operating        | 0°C to 40°C (32°F to 104°F)    | 0°C to 40°C (32°F to 104°F)    |
|       | Storage          | -40°C to 70°C (-40°F to 158°F) | -40°C to 70°C (-40°F to 158°F) |

## **Battery**

The following table lists the battery specifications of your Dell G15 5510.

Table 16. Battery specifications

| Descript                                                                                                    | tion             | Option one                                                                                                    | Option two                                                                                                    |
|----------------------------------------------------------------------------------------------------|------------------|----------------------------------------------------------------------------------------------------|----------------------------------------------------------------------------------------------------|
| Battery t                                                                                                    | ype              | 3-cell (56 Wh) "smart" lithium-ion                                                                              | 6-cell (86 Wh) "smart" lithium-ion                                                                              |
| Battery v                                                                                                    | voltage          | 13.20 VDC                                                                                                    | 13.2 VDC /13.35 VDC                                                                                             |
| Battery v                                                                                                    | veight (maximum) | 0.25 kg (0.55 lb)                                                                                               | 0.34 kg (0.74 lb)                                                                                               |
| Battery c                                                                                                    | dimensions:      |                                                                                                    |                                                                                                    |
|                                                                                                    | Height           | 7.56 mm (0.3 in.)                                                                                               | 7.56 mm (0.3 in.)                                                                                               |
|                                                                                                    | Width            | 295.20 mm (11.62 in.)                                                                                           | 295.20 mm (11.62 in.)                                                                                           |
|                                                                                                    | Depth            | 77.50 mm (3.05 in.)                                                                                             | 77.50 mm (3.05 in.)                                                                                             |
| Tempera                                                                                                    | ture range:      |                                                                                                    |                                                                                                    |
|                                                                                                    | Operating        | 0°C to 45°C (32°F to 113°F)                                                                                     | 0°C to 45°C (32°F to 113°F)                                                                                     |
|                                                                                                    | Storage          | -20°C to 65°C (-4°F to 149°F)                                                                                   | -20°C to 65°C (-4°F to 149°F)                                                                                   |
| Battery c                                                                                                    | operating time   | Varies depending on operating conditions and can significantly reduce under certain power-intensive conditions. | Varies depending on operating conditions and can significantly reduce under certain power-intensive conditions. |
| Battery charging time (approximate)  (i) NOTE: Control the charging time, duration, start and end time, and so on using the Dell Power Manager application. For more information on the Dell Power Manager see, Me and My Dell on www.dell.com. |                  | 4 hours (when the computer is off)                                                                              | 4 hours (when the computer is off)                                                                              |
| Coin-cell                                                                                                    | battery          | Not applicable                                                                                                  | Not applicable                                                                                                  |

# **Display**

The following table lists the display specifications of your Dell G15 5510.

Table 17. Display specifications

| Description                           | Option one                 | Option two                 |
|---------------------------------------|----------------------------|----------------------------|
| Display type                          | Full High Definition (FHD) | Full High Definition (FHD) |
| Display-panel technology              | Wide-Viewing Angle (WVA)   | Wide-Viewing Angle (WVA)   |
| Display-panel dimensions (active area | a):                        |                            |
| Height                                | 193.59 mm (7.62 in.)       | 193.59 mm (7.62 in.)       |
| Width                                 | 344.16 mm (13.55 in.)      | 344.16 mm (13.55 in.)      |
| Diagonal                              | 395 mm (15.55 in.)         | 395 mm (15.55 in.)         |
| Display-panel native resolution       | 1920 x 1080                | 1920 x 1080                |
| Luminance (typical)                   | 250 nits                   | 300 nits                   |
| Megapixels                            | 2.07                       | 2.07                       |
| Color gamut                           | 45% NTSC                   | 100% sRGB                  |
| Pixels Per Inch (PPI)                 | 141                        | 141                        |
| Contrast ratio (min.)                 | 600 : 1                    | 800 : 1                    |
| Response time (max.)                  | 35 ms                      | 13 ms                      |
| Refresh rate                          | 120 Hz                     | 165 Hz                     |
| Horizontal view angle                 | 80 +/- degrees (minimum)   | 80 +/- degrees (minimum)   |
| Vertical view angle                   | 80 +/- degrees (minimum)   | 80 +/- degrees (minimum)   |
| Pixel pitch                           | 0.17925 mm x 0.17925 mm    | 0.17925 mm x 0.17925 mm    |
| Power consumption (maximum)           | 4.60 W                     | 6 W                        |
| Anti-glare vs glossy finish           | Anti-glare                 | Anti-glare                 |
| Touch options                         | No                         | No                         |
|                                       |                            |                            |

# **GPU—Integrated**

The following table lists the specifications of the integrated Graphics Processing Unit (GPU) supported by your Dell G15 5510.

#### Table 18. GPU—Integrated

| Controller         | Memory size          | Processor                        |
|--------------------|----------------------|----------------------------------|
| Intel UHD Graphics | Shared system memory | 10th Generation Intel Core i5/i7 |

### **GPU**—Discrete

The following table lists the specifications of the discrete Graphics Processing Unit (GPU) supported by your Dell G15 5510.

#### Table 19. GPU—Discrete

| Controller              | Memory size | Memory type |
|-------------------------|-------------|-------------|
| NVIDIA GeForce GTX 1650 | 4 GB        | GDDR6       |

# Operating and storage environment

This table lists the operating and storage specifications of your Dell G15 5510.

Airborne contaminant level: G1 as defined by ISA-S71.04-1985

#### Table 20. Computer environment

| Description                 | Operating                                 | Storage                                    |
|-----------------------------|-------------------------------------------|--------------------------------------------|
| Temperature range           | 0°C to 35°C (32°F to 95°F)                | -40°C to 65°C (-40°F to 149°F)             |
| Relative humidity (maximum) | 10% to 90% (non-condensing)               | 0% to 95% (non-condensing)                 |
| Vibration (maximum)*        | 0.66 GRMS                                 | 1.30 GRMS                                  |
| Shock (maximum)             | 110 G†                                    | 160 G†                                     |
| Altitude range              | -15.2 m to 3048 m (-49.87 ft to 10000 ft) | -15.2 m to 10668 m (-49.87 ft to 35000 ft) |

 $<sup>\</sup>ensuremath{^{*}}$  Measured using a random vibration spectrum that simulates user environment.

<sup>†</sup> Measured using a 2 ms half-sine pulse when the hard drive is in use.

# **Keyboard shortcuts**

NOTE: Keyboard characters may differ depending on the keyboard language configuration. Keys used for shortcuts remain the same across all language configurations.

Some keys on your keyboard have two symbols on them. These keys can be used to type alternate characters or to perform secondary functions. The symbol shown on the lower part of the key refers to the character that is typed out when the key is pressed. If you press **Shift** and the key, the symbol shown on the upper part of the key is typed out. For example, if you press **2**, **2** is typed out; if you press **Shift** + **2**, **3** is typed out.

The keys **F1** to **F12** at the top row of the keyboard are function keys for multi-media control, as indicated by the icon at the bottom of the key. Press the function key to invoke the task represented by the icon. For example, pressing **F1** mutes the audio (refer to the table below).

However, if the function keys F1 to F12 are needed for specific software applications, multi-media functionality can be disabled by pressing fn + Esc. Subsequently, multi-media control can be invoked by pressing fn and the respective function key. For example, mute audio by pressing fn + F1.

NOTE: You can also define the primary behavior of the function keys (F1 to F12) by changing Function Key Behavior in the BIOS setup program.

Table 21. List of keyboard shortcuts

| Function key       | Redefined key (for multimedia control)     | Behavior                             |
|--------------------|--------------------------------------------|--------------------------------------|
| ☐× FI              | fn + □□× F1                                | Mute audio                           |
| <b>₽</b> F2        | fn + 🗘 🗘                                   | Decrease volume                      |
| (4)) <sub>F3</sub> | fn + □□→ F3                                | Increase volume                      |
| DII F4             | fn + □ □   F4                              | Play/Pause                           |
| É ps               | fn + 🛎 🚌                                   | Toggle keyboard backlight (optional) |
| ₩; <sub>F6</sub>   | fn                                         | Decrease brightness                  |
| * "                | fn + * # # # # # # # # # # # # # # # # # # | Increase brightness                  |
| ē,                 | fn + P <sub>FB</sub>                       | Switch to external display           |
| r9                 | fn + F9                                    | Search/G key (optional)              |

Table 21. List of keyboard shortcuts (continued)

| Function key  | Redefined key (for multimedia control) | Behavior     |
|---------------|----------------------------------------|--------------|
| prt sc<br>F10 | fn + prt sc                            | Print screen |
| home          | fn + home                              | Home         |
| end F12       | fn + end                               | End          |

The  ${\bf Fn}$  key is also used with selected keys on the keyboard to invoke other secondary functions.

Table 22. List of keyboard shortcuts

| Function key | Behavior                                                                |
|--------------|-------------------------------------------------------------------------|
| fn + prtsc   | Turn off/on wireless                                                    |
| fn + B       | Pause/Break                                                             |
| fn + insert  | Insert                                                                  |
| fn + S       | Sleep                                                                   |
| fn + H       | Toggle between power and battery-status light/hard-drive activity light |
| fn + R       | System request                                                          |
| fn + ctrl    | Open application menu                                                   |
| fn + esc     | Toggle fn-key lock                                                      |
| fn + pg up   | Page up                                                                 |
| fn + pg dn   | Page down                                                               |
| fn + home    | Home                                                                    |
| fn + end     | End                                                                     |

# Getting help and contacting Dell

### Self-help resources

You can get information and help on Dell products and services using these self-help resources:

Table 23. Self-help resources

| Self-help resources                                                                                                    | Resource location                                                                                                    |
|----------------------------------------------------------------------------------------------------|----------------------------------------------------------------------------------------------------|
| Information about Dell products and services                                                                                        | www.dell.com                                                                                                    |
| My Dell                                                                                                    | DELL                                                                                                    |
| Tips                                                                                                    | *                                                                                                    |
| Contact Support                                                                                                    | In Windows search, type Contact Support, and press Enter.                                                                                                    |
| Online help for operating system                                                                                                    | www.dell.com/support/windows                                                                                                    |
|                                                                                                    | www.dell.com/support/linux                                                                                                    |
| Access top solutions, diagnostics, drivers and downloads, and learn more about your computer through videos, manuals and documents. | Your Dell computer is uniquely identified by a Service Tag or Express Service Code. To view relevant support resources for your Dell computer, enter the Service Tag or Express Service Code at www.dell.com/support.  For more information on how to find the Service Tag for your computer, see Locate the Service Tag on your computer. |
| Dell knowledge base articles for a variety of computer concerns                                                                     | <ol> <li>Go to www.dell.com/support.</li> <li>On the menu bar at the top of the Support page, select Support &gt; Knowledge Base.</li> <li>In the Search field on the Knowledge Base page, type the keyword, topic, or model number, and then click or tap the search icon to view the related articles.</li> </ol>                        |

## Contacting Dell

To contact Dell for sales, technical support, or customer service issues, see www.dell.com/contactdell.

- (i) NOTE: Availability varies by country/region and product, and some services may not be available in your country/region.
- NOTE: If you do not have an active Internet connection, you can find contact information about your purchase invoice, packing slip, bill, or Dell product catalog.